Hurtig startguide Pikaopas **Hurtigstart** 

# LATITUDE 3340

# Quick Start Guide

Guía de inicio rápido

Snabbstartguide

## 1 Connect the power adapter and turn on your computer

#### **X NOTE:** The following instructions are for computers shipped with Windows 8.1 Operating System. For Windows 7 and Ubuntu, please follow the onscreen setup instructions.

Tilslut strømadapteren og tænd for din computer Kytke verkkolaite ja käynnistä tietokone Koble til strømforsyningen og slå på datamaskinen Conecte el adaptador de alimentación y encienda su equipo Anslut nätadaptern och slå på datorn

# ⊲⊏ ⊐■ innnnnnnn<del>n</del>  $\begin{picture}(20,20) \put(0,0){\line(1,0){10}} \put(15,0){\line(1,0){10}} \put(15,0){\line(1,0){10}} \put(15,0){\line(1,0){10}} \put(15,0){\line(1,0){10}} \put(15,0){\line(1,0){10}} \put(15,0){\line(1,0){10}} \put(15,0){\line(1,0){10}} \put(15,0){\line(1,0){10}} \put(15,0){\line(1,0){10}} \put(15,0){\line(1,0){10}} \put(15,0){\line(1$

**BEMÆRK:** De følgende instrukser er for computere leveret med operativsystemet, Windows 8.1. For Windows 7 og Ubuntu, følg vejledningen på skærmen.

**MERK:** De følgende instruksjonene er for datamaskiner som leveres med operativsystemet Windows 8.1. For Windows 7 og Ubuntu, følg instruksjonene på skjermen.

<sup>2</sup> NOTA: Las siguientes instrucciones son para equipos entregados con el sistema operativo Windows 8.1. Con Windows 7 y Ubuntu, siga las instrucciones de configuración de la pantalla.

HUOMAUTUS: Seuraavat ohjeet koskevat tietokoneita, joiden mukana toimitettiin Windows 8.1 -käyttöjärjestelmä. Noudata Windows 7 ja Ubuntu-käyttöjärjestelmissä näytön asennusohjeita.

ANMÄRKNING: Följande anvisningar är avsedda för datorer som levereras med Windows 8.1 operativsystem. För Windows 7 och Ubuntu, följ konfigurationsanvisningarna på skärmen.

## 2 Finish Windows setup

Afslut installation af Windows | Suorita Windows-asennus loppuun Fullfør oppsett av Windows | Finalizar configuración de Windows Slutför Windows-inställningen

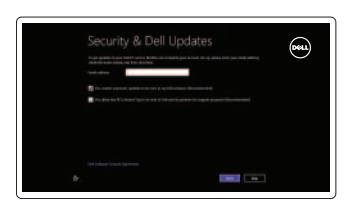

⊕ Wireless

#### Enable security and updates

Aktiver sikkerhed og opdateringer Ota suojaus ja päivitykset käyttöön Aktiver sikkerhet og oppdateringer Activar seguridad y actualizaciones Aktivera säkerhet och uppdateringar

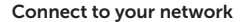

Tilslut til dit netværk Muodosta verkkoyhteys Koble deg til nettverket ditt Conéctese a su red Anslut till ditt nätverk

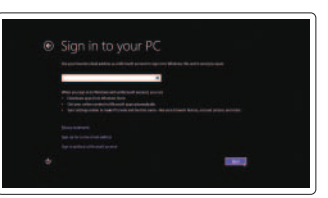

#### Sign in to your Microsoft account or create a local account

Log på din Microsoft-konto eller opret en lokal konto Kirjaudu Microsoft-tilillesi tai luo paikallinen tili Logg inn på Microsoft-kontoen din eller opprett en lokal konto

Ingrese a su cuenta de Microsoft o cree una cuenta local

Logga in till ditt Microsoft-konto eller skapa ett lokalt konto

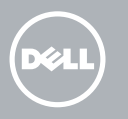

### 3 Explore resources

Udforsk ressourcer | Tutustu resursseihin Utforsk ressurser | Explorar recursos Utforska resurser

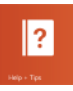

#### Help and Tips

Hjælp og tips | Ohje ja vinkkejä Hjelp og tips | Ayuda y sugerencias Hjälp och tips

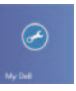

#### My Dell

Min Dell | Dell-tietokoneeni Min Dell | Mi Dell Min Dell

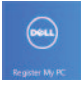

#### Register your computer

Registrer din computer | Rekisteröi tietokone Registrer datamaskinen din | Registre su equipo Registrera datorn

#### NOTE: For more information, see Owner's Manual at dell.com/support/manuals

BEMÆRK: For yderligere information, se *Brugerhåndbog* på dell.com/support/manuals .

HUOMAUTUS: Lisätietoja on *käyttöoppaassa* sivulla dell.com/support/manuals .

MERK: Se *brukerhåndboken* på dell.com/support/manuals for mer informasjon.

NOTA: Para obtener más información, consulte el *Manual del propietario* en dell.com/support/manuals .

ANMÄRKNING: För mer information, se *bruksanvisningen* på dell.com/support/manuals .

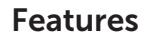

- 1. Microphones
- 2. Camera
- 3. Camera-status light
- 4. Security cable slot
- 5. Power button
- 6. USB 3.0 connector
- 7. Status Lights
- 8. Audio connector
- 9. Memory card reader
- 10. Touchpad
- 11. Speakers
- 12. USB 3.0 connector with PowerShare
- 13. Mini DisplayPort connector
- 14. HDMI connector
- 15. Air vents
- 16. Network connector
- 17. Power connector
- 18. Network-status light

 $11$ 

Funktioner | Ominaisuudet | Funksjoner | Funciones | Funktioner

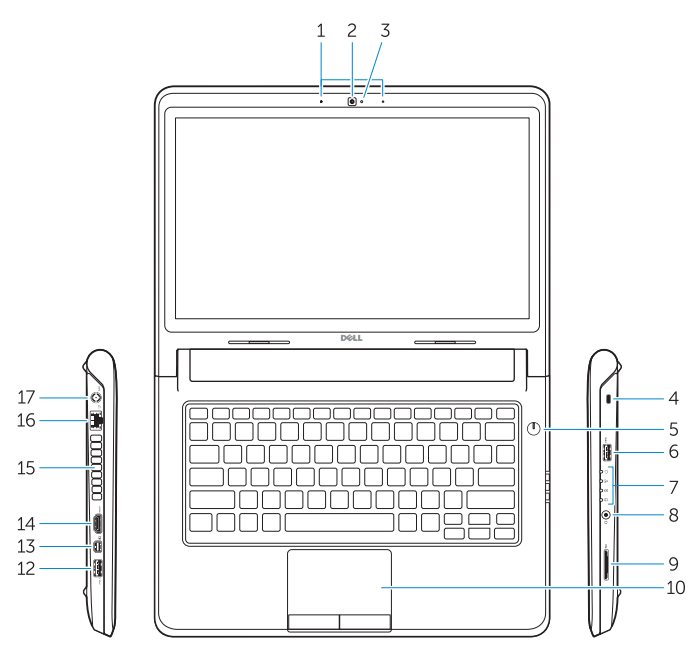

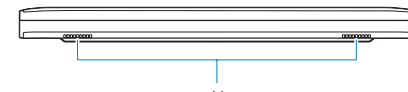

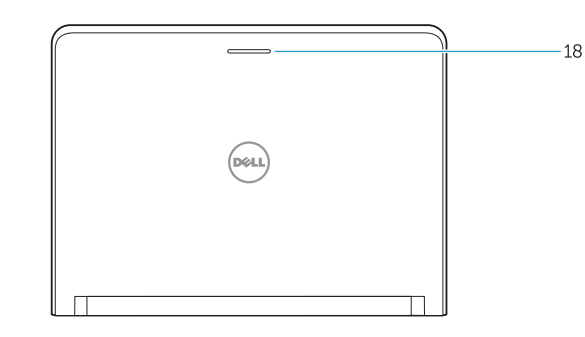

- 10. Pegefelt
- 11. Højtalere
- 12. USB 3.0-sik med PowerShare
- 13. Mini-DisplayPort-stik
- 14. HDMI-stik
- 15. Lufthuller
- 16. Netværksstik
- 17. Strømstik
- 18. Netværksstatusindikator
- 10. Kosketuslevy
- 11. Kaiuttimet
- 12. USB 3.0 -liitäntä ja PowerShare
- 13. Mini DisplayPort -liitin
- 14. HDMI-liitin
- 15. Ilmanvaihtoaukot
- 16. Verkkoliitin
- 17. Virtaliitäntä
- 18. Verkon tilan merkkivalo
- 10. Styreplate
- 11. Høyttalere
- 12. USB 3.0-kontakt med PowerShare
- 13. Mini DisplayPort-kontakt
- 14. HDMI-kontakt
- 15. Lufteåpninger
- 16. Nettverkskontakt
- 17. Strømkontakt
- 18. Statuslys nettverk
- 1. Mikrofoner
- 2. Kamera
- 3. Statusindikator for kamera
- 4. Slot til sikkerhedskabel
- 5. Tænd/sluk-knap
- 6. USB 3.0-stik
- 7. Statusindikator
- 8. Lydstik
- 9. Hukommelseskortlæser
- 1. Mikrofonit
- 2. Kamera
- 3. Kameran tilan merkkivalo
- 4. Suojakaapelin paikka
- 5. Virtapainike
- 6. USB 3.0 -liitäntä
- 7. Tilan merkkivalot
- 8. Ääniliitin
- 9. Muistikortinlukija
- 1. Mikrofoner
- 2. Kamera
- 3. Statuslys for kamera
- 4. Spor for sikkerhetskabel
- 5. Strømknapp
- 6. USB 3.0-kontakter
- 7. Statuslamper
- 8. Lydkontakt
- 9. Minnekortleser

Voltaje de entrada: 100 V CA–240 V CA<br>100 V CA–240 V CA – 100 V CA–240 V Corriente de entrada (máxima): 12 A (65 W)/2.5A (90 W) Corriente de salida: 3,34 A (65 W)/4,62 A (90 W)

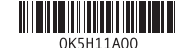

Corriente de entrada (máxima): Frecuencia de entrada: 50 Hz–60 Hz Voltaje de salida: 19,5 VCC

#### Product support and manuals

Produktsupport og manualer Tuotetuki ja käyttöoppaat Produktstøtte og håndbøker Soporte de productos y manuales Produktsupport och handböcker

dell.com/support dell.com/support/manuals

#### Contact Dell

Kontakt Dell | Ota yhteys Delliin Kontakt Dell | Póngase en contacto con Dell Kontakta Dell

dell.com/contactdell

#### Regulatory and safety

Lovgivningsmæssigt og sikkerheds Säädöstenmukaisuus ja turvallisuus Lovpålagte forhold og sikkerhet Normativa y seguridad Reglering och säkerhet

dell.com/regulatory\_compliance

#### Regulatory model and type

Regulatorisk model og type Säädösten mukainen malli ja tyyppi Regulerende modell og type Modelo reglamentario y tipo Regleringsmodell och -typ

P47G P47G001

#### Computer model

Computermodel | Tietokoneen malli Datamaskinmodell | Modelo de equipo Datormodell

Dell Latitude 3340

#### Información para NOM, o Norma Oficial Mexicana

La información que se proporciona a continuación se mostrará en los dispositivos que se describen en este documento, en conformidad con los requisitos de la Norma Oficial Mexicana (NOM):

#### Importador:

Dell México S.A. de C.V. Paseo de la Reforma 2620 - Piso 11.° Col. Lomas Altas 11950 México, D.F.

Número de modelo reglamentario: P47G

© 2013 Dell Inc.

© 2013 Microsoft Corporation.

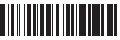

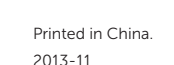

- 1. Micrófonos
- 2. Cámara
- 3. Indicador luminoso de estado de la cámara
- 4. Ranura para cable de seguridad
- 5. Botón de encendido
- 6. Conector USB 3.0
- 7. Indicadores luminosos de estado
- 8. Conector de audio
- 9. Lector de tarjetas de memoria
- 1. Mikrofoner
- 2. Kamera
- 3. Kamerastatuslampa
- 4. Plats för kabellås
- 5. Strömbrytare
- 6. USB 3.0-kontakt
- 7. Statuslampor
- 8. Ljudkontakter
- 9. Minneskortläsare
- 10. Superficie táctil
- 11. Altavoces
- 12. Conector USB 3.0 con PowerShare
- 13. Conector DisplayPort
- 14. Conector HDMI
- 15. Rejillas de ventilación
- 16. Conector de red
- 17. Conector de alimentación
- 18. Indicador luminoso de estado de red
- 10. Pekskiva
- 11. Högtalare
- 12. USB 3.0-kontakt med PowerShare
- 13. Mini-DisplayPort-kontakt
- 14. HDMI-kontakt
- 15. Luftintag
- 16. Nätverksanslutning
- 17. Nätkontakt
- 18. Nätverksstatuslampa